#### iOS 11

# A giant step for iPhone A monumental leap for iPad

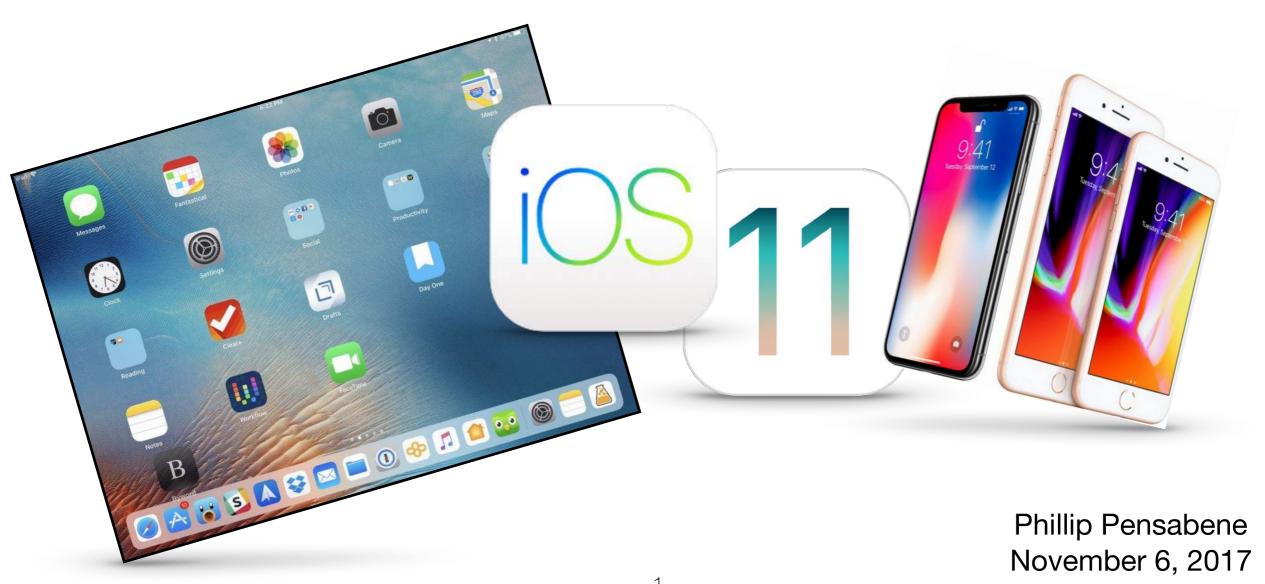

# Emergency SOS

- Press/hold power and volume buttons
   or -
- 5 Clicks on power button
- Brings up Emergency SOS slider
- Always enabled, cannot turn off
- Auto Call option dials 911 immediately
- Countdown Sound
  - Warning tone and chance to cancel

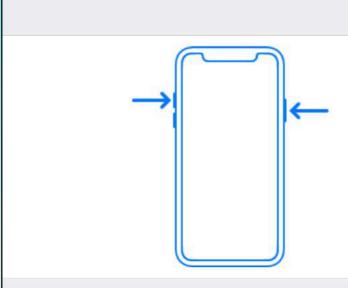

Press and keep holding the side button and either volume button to make an emergency call.

**Emergency SOS** 

#### Also Works with 5 Clicks

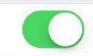

When this is on, you can also use Emergency SOS by rapidly clicking the side button five times.

#### Auto Call

Settings

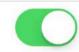

You may still need to specify an emergency service to dial when using Emergency SOS in certain regions.

#### **EMERGENCY CONTACTS**

Randy Pensabene

(202) 320-0511

Jeff Pensabene

(315) 427-6343

#### Edit Emergency Contacts in Health

You can add and edit emergency contacts for Emergency SOS in your Medical ID in the Health app.

About Emergency SOS & Privacy

#### Countdown Sound

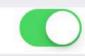

Play a warning sound while Emergency SOS is counting down to call emergency services.

#### **SOS** screen w/out Auto Call

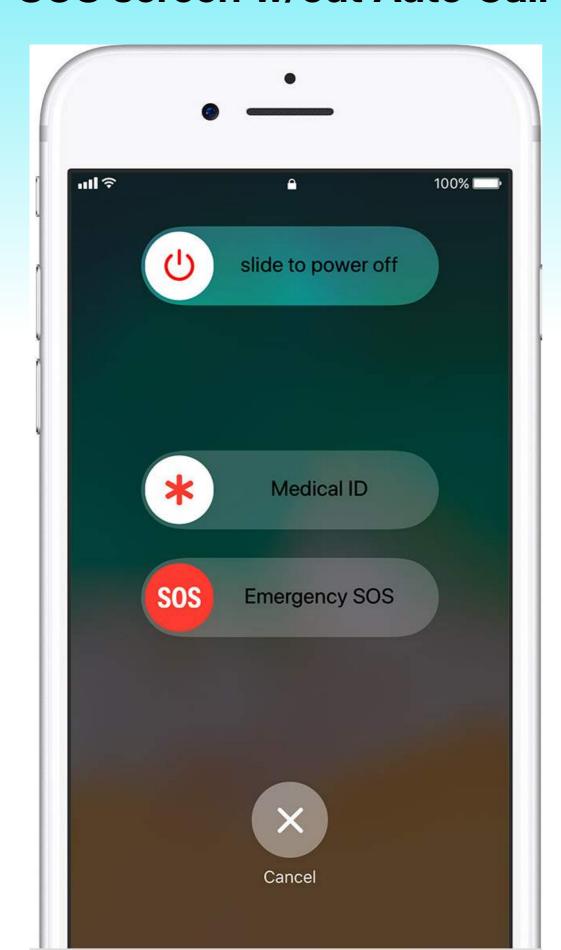

#### **Auto Call Countdown Screen**

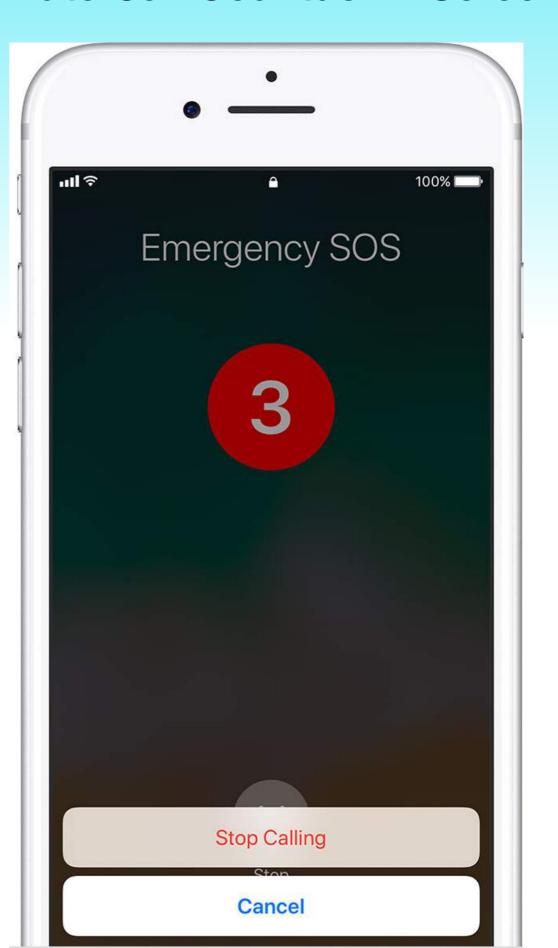

# Talking Animoji - iPhone X

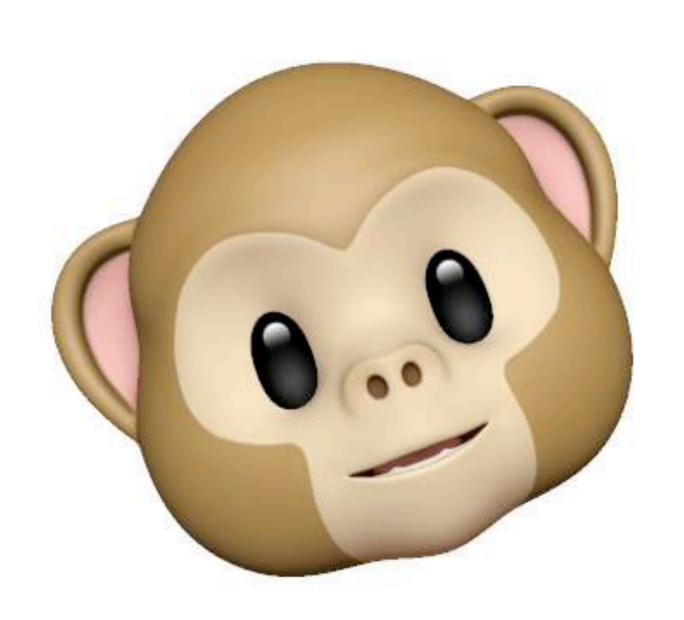

#### The New iPad Dock

- Many similarities to the Mac dock
- It is an app launcher with some superpowers
- Can be summoned from within an app
  - Swipe up from bezel at the bottom of screen -or-
  - ₩\D (command, option, D) from connected keyboard

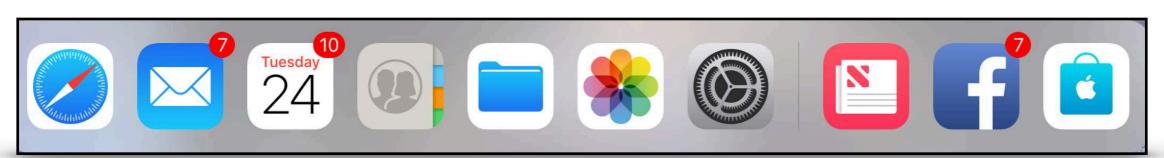

### The Big New iPad Dock

- iPad in iOS 10 had limit of 6 apps in dock
- You can add up to fifteen apps/folders to the dock
- Plus 3 spots for recently used apps
  - Displays Handoff icon from iPhone or Mac

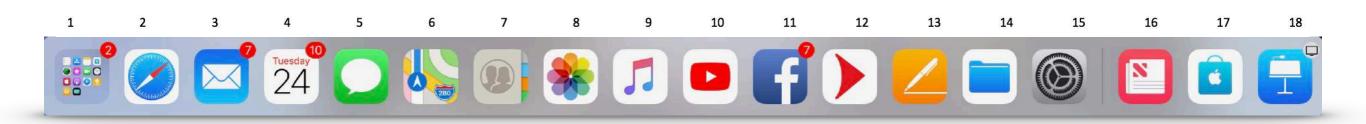

# Swiping the iPad Dock

- 'Swipe up' previously activated the Control Center
- Now, a short 'swipe up' opens the Dock
- A longer 'swipe up' opens three things a once:
  - Dock
  - Control Center
  - App Switcher

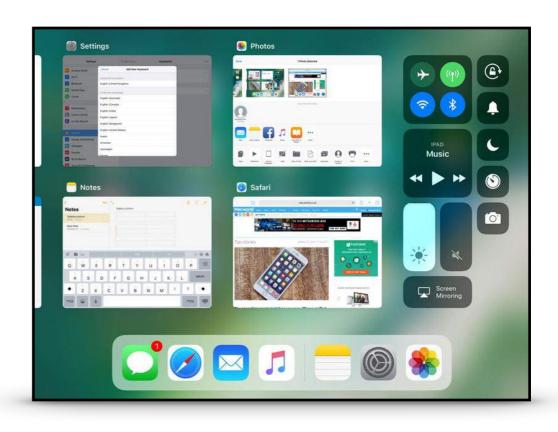

# iPad Keyboard Flick

- No need to shift for numbers or symbols
- Drag down or flick the key
- Must still use shift key for upper case letters

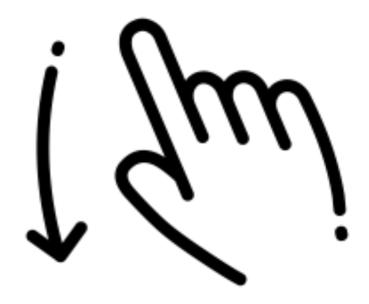

# iPad Keyboard Flick

Flick any key with 2 symbols to get the upper one

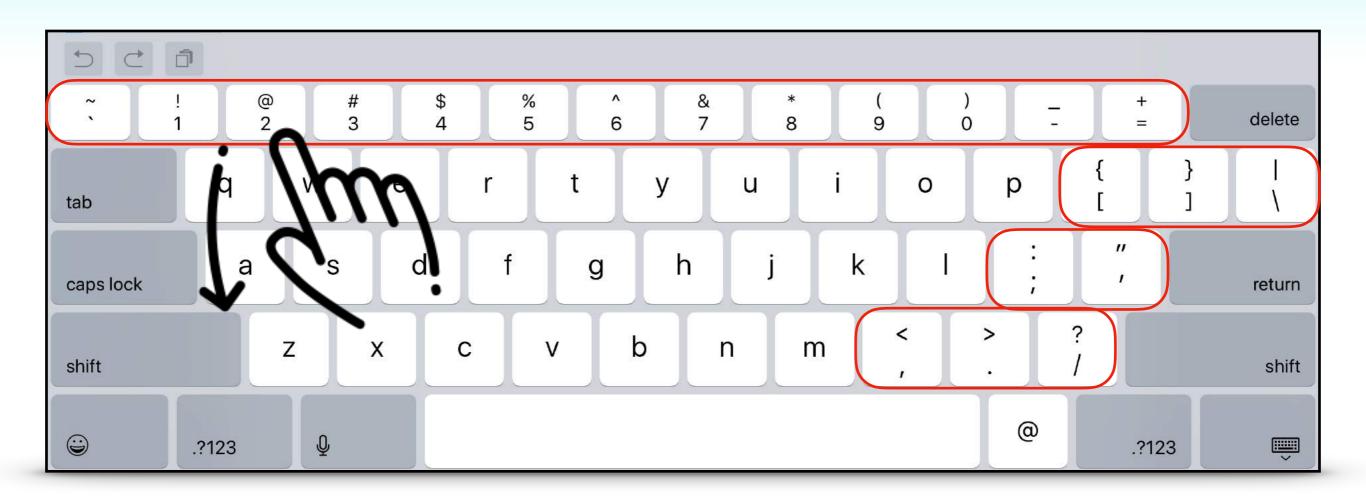

# Files App

- Replaces iCloud Drive app from iOS 10
- Similar to 'Finder' on Macs
- Access your docs and files:
  - On your device
  - In iCloud
  - Third Party app Dropbox, Onedrive, Google Drive

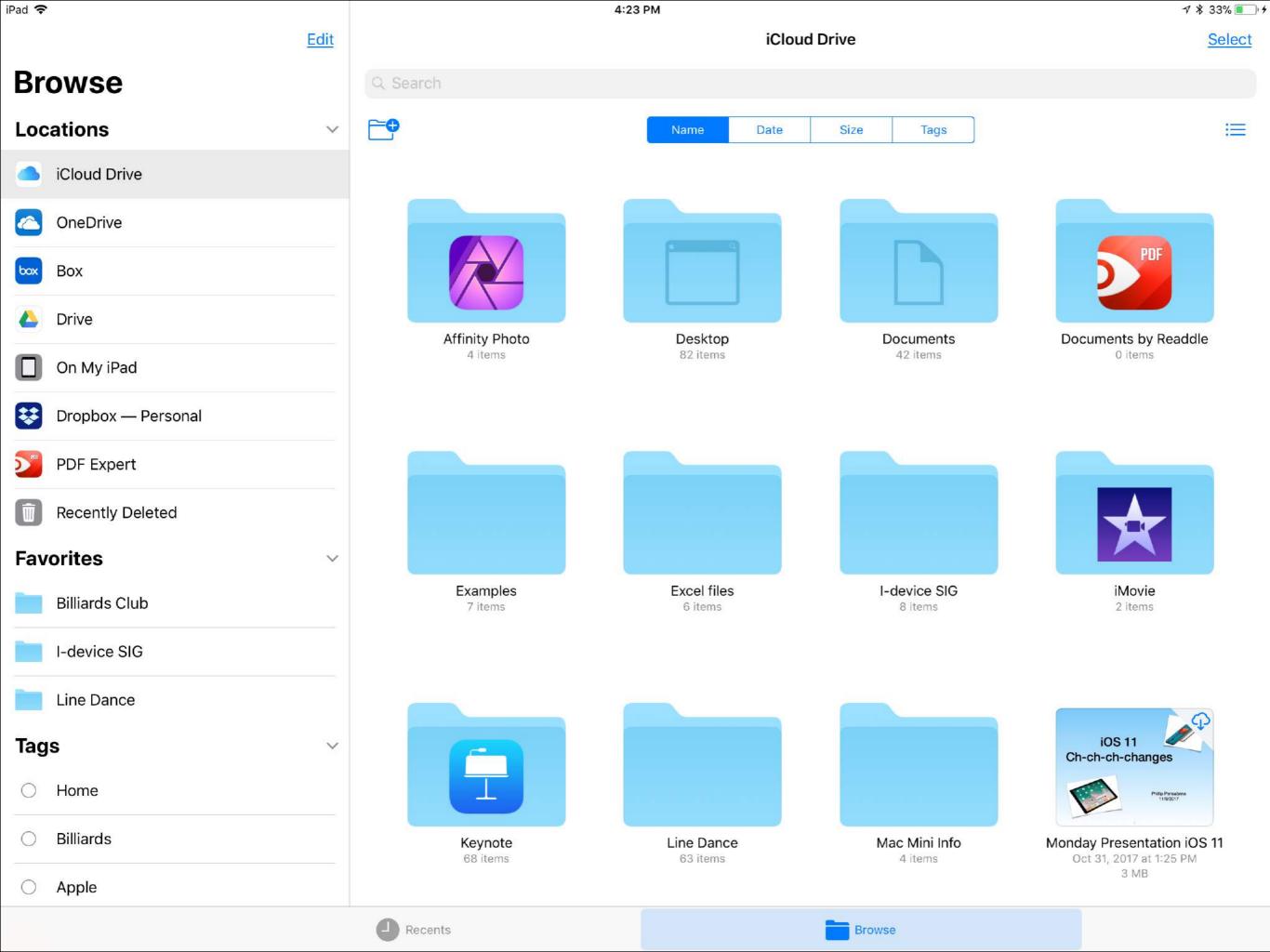

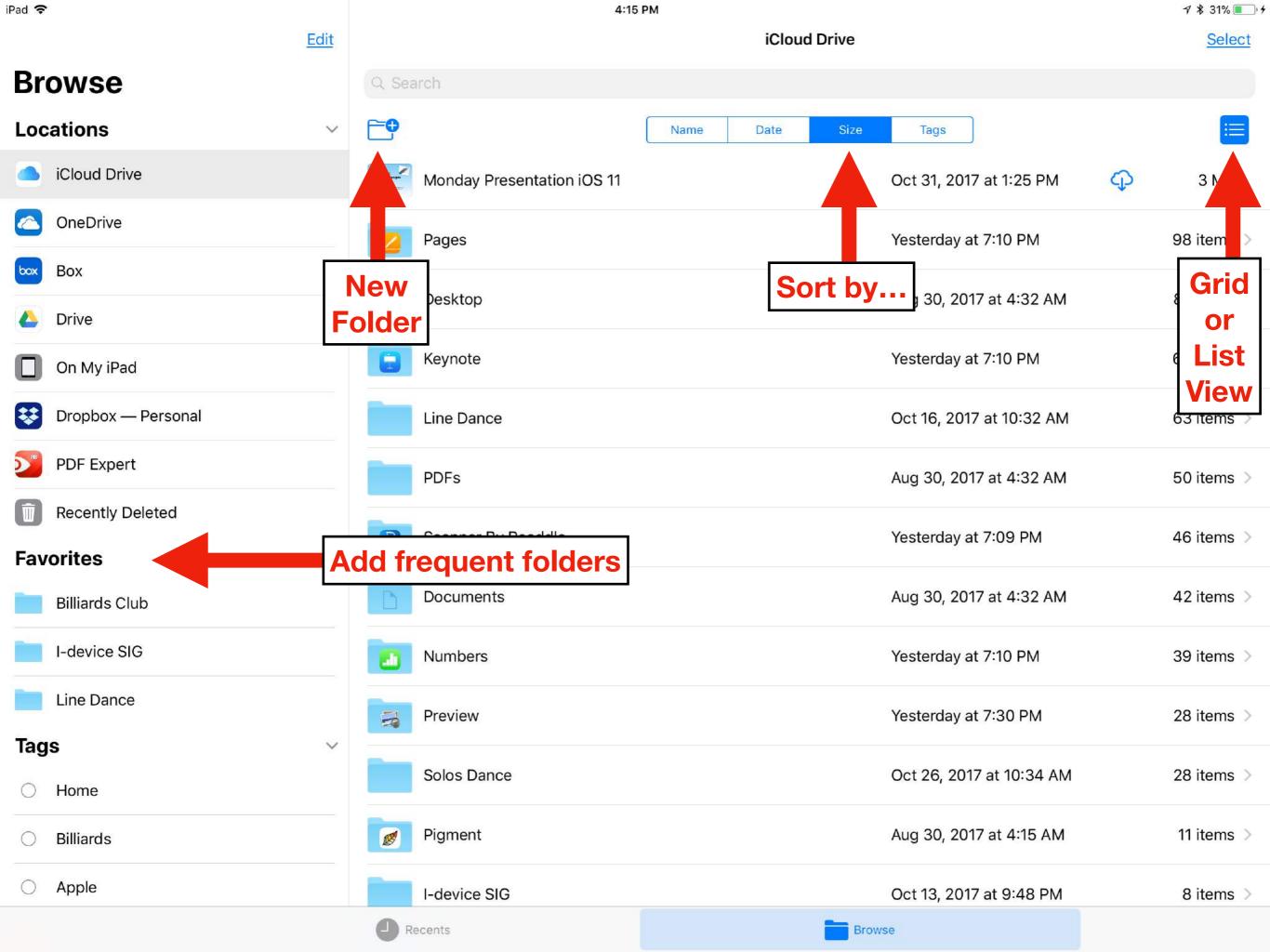

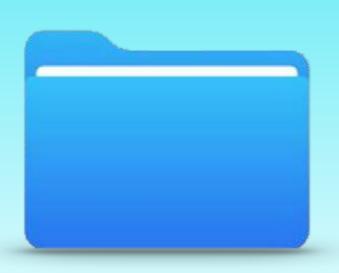

# Files App

- Drag and drop between locations
- Share files via text, email, airdrop
- Collaborate by adding people to a file

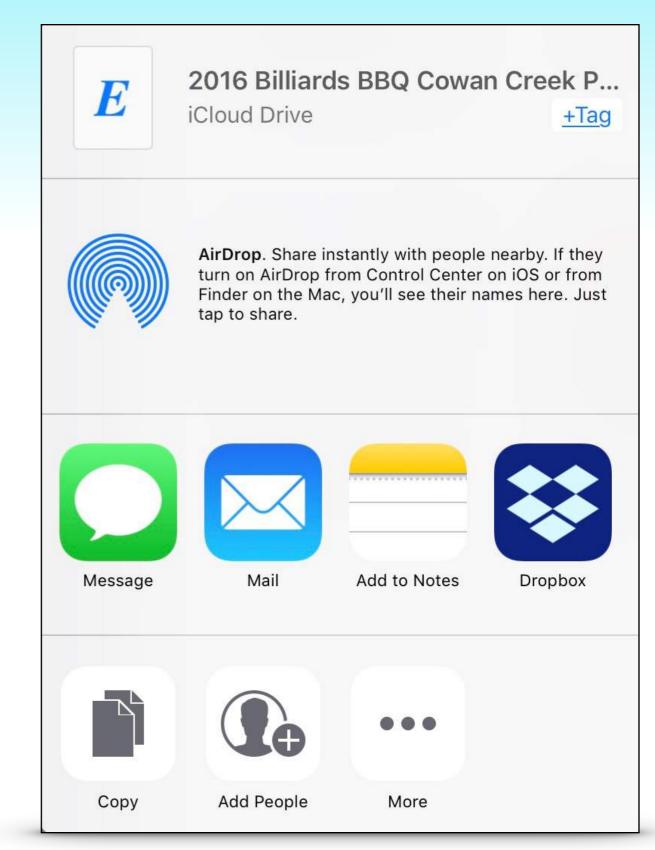

# iPad Drag & Drop

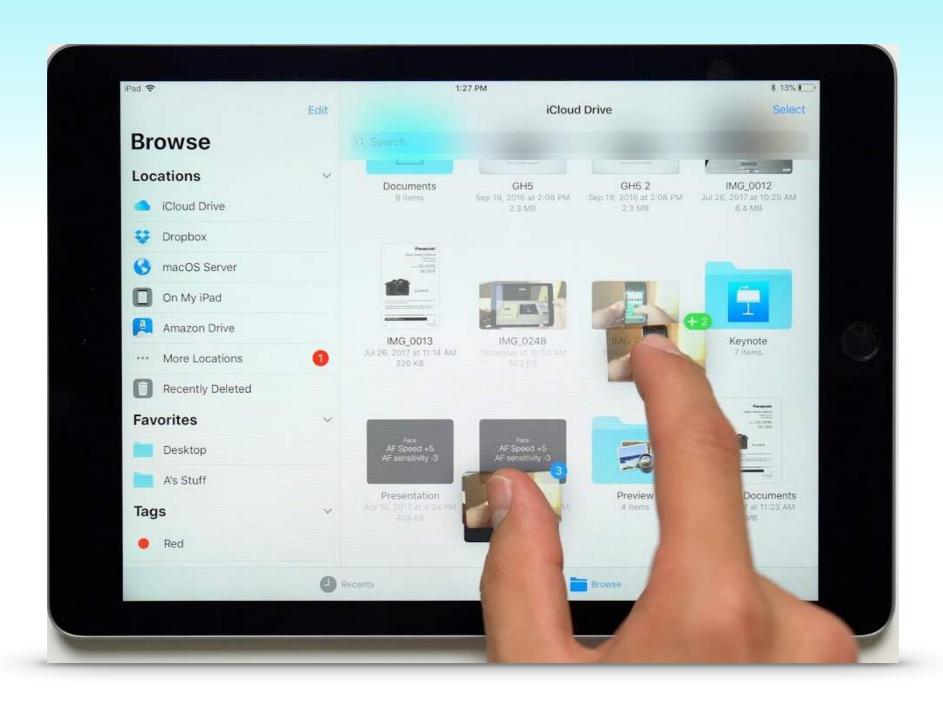

Who can say it better than Apple?

#### **Control Center**

- Customize it from
  - Settings > Control Center > Customize Controls
- A core group of settings are fixed
- Many, many options to choose from

### My Customized Control Center

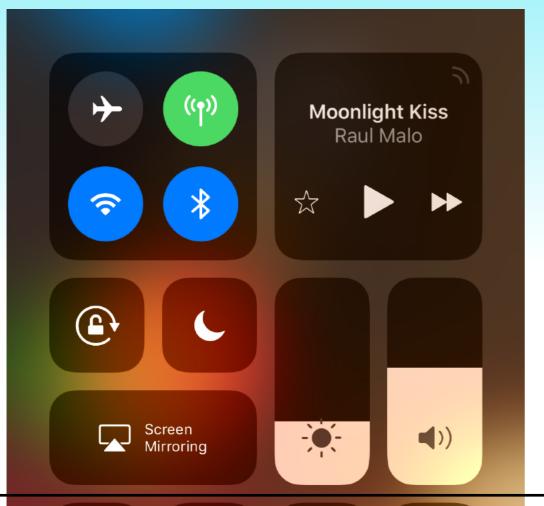

Core group - no edits

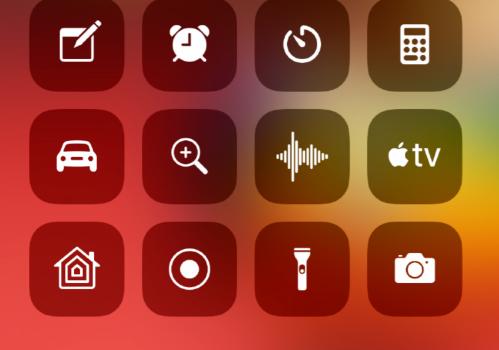

- Optional group
  - Add, delete
  - Rearrange

# Control Center Options

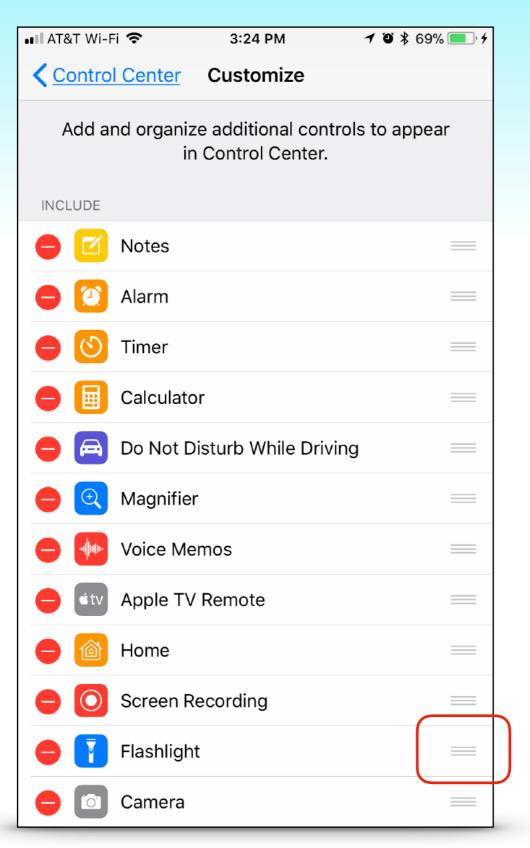

#### Tap green circle to add controls

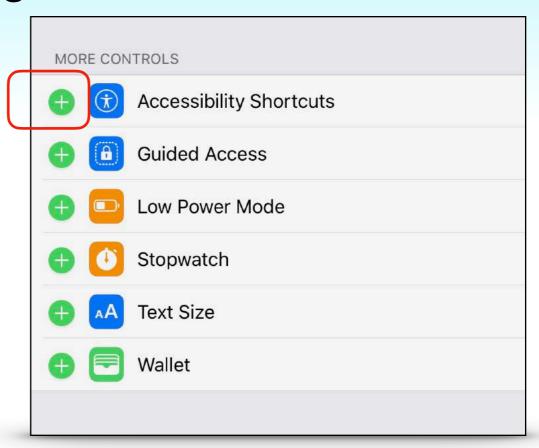

#### Drag grey bars to reorder icons

#### **Control Center Hidden Items**

Long press each one to see additional controls

Wi-fi, etc

**Brightness** 

Camera

**Flashlight** 

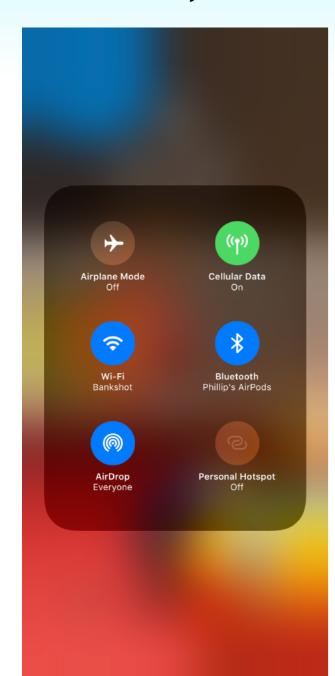

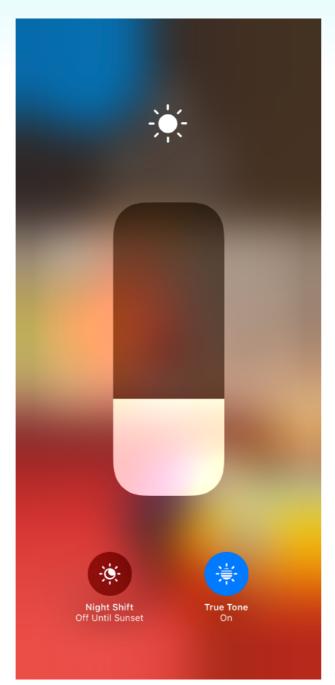

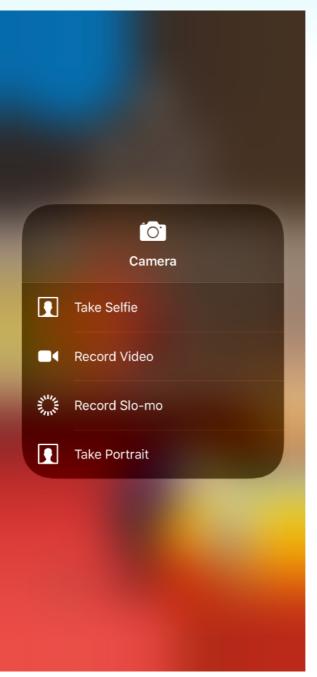

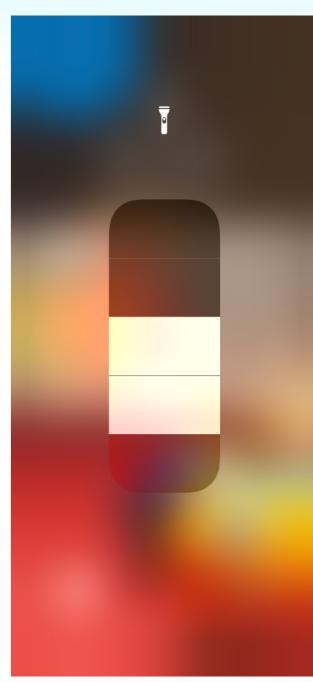

#### Document Scanner

- New feature added to Notes App
- Open a note, tap Plus sign, tap 'Scan Document'
- Options color, greyscale, B&W, Photo
- Options Auto-shutter or Manual-shutter
- Prompts for multi-page scans
- Optional save scan to Photos or Files app

## Document Scanner

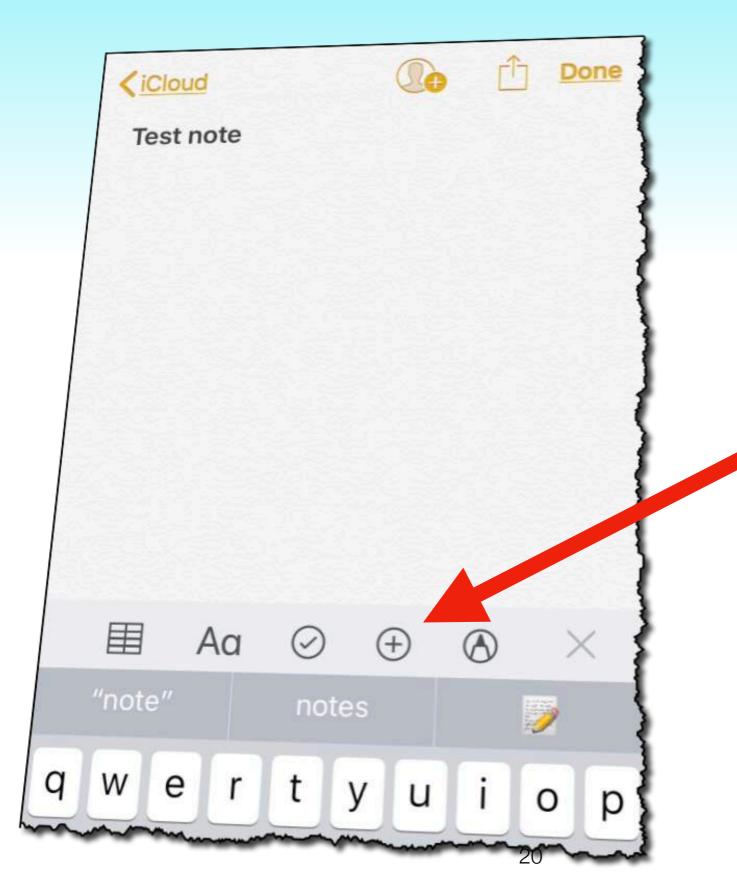

'Plus Sign Button'

# Apple Maps Lane Assist

- Lane guidance on freeways and major roads
- Especially helpful if you are unfamiliar with the route
- Turn by turn voice commands match the graphics
  - e.g. 'Stay in the middle two lanes'

# Lane Assist & Speed Limit

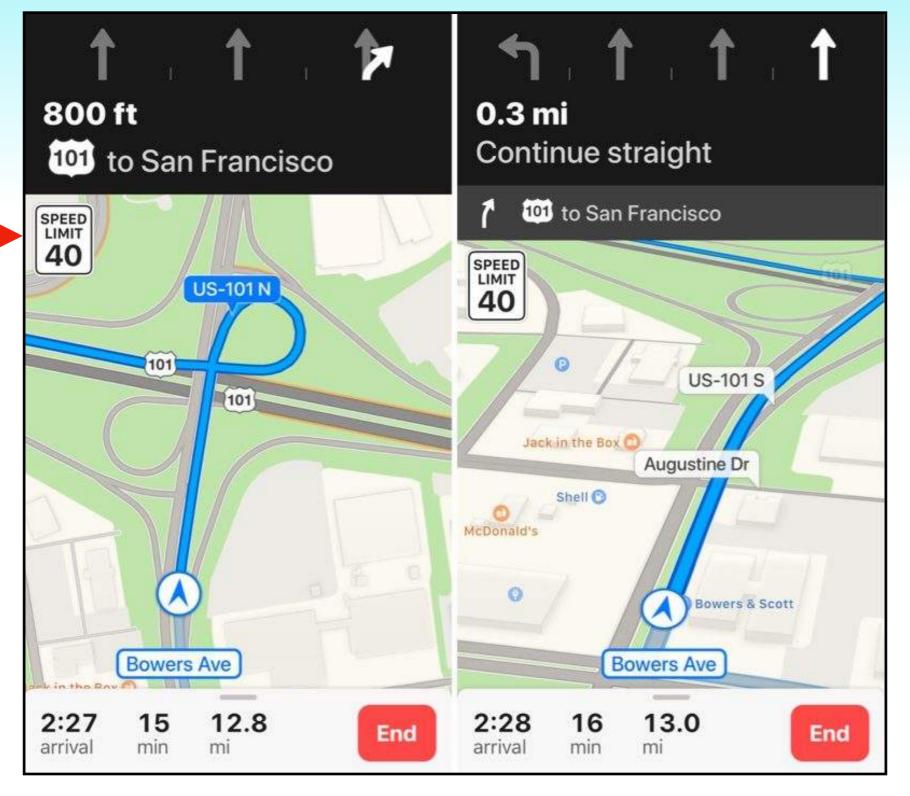

### Do Not Disturb While Driving

- Detects when you are driving
  - Automatically by motion or -
  - When connected to car bluetooth or -
  - Manually enable
- Suppresses most calls and notifications

### Do Not Disturb While Driving

- Emergency alerts, timers and alarms break through
- Incoming calls are allowed...
  - Only when connected to handsfree accessory
- Siri is voice response only no screen display
- Configure options in settings

### Do Not Disturb While Driving

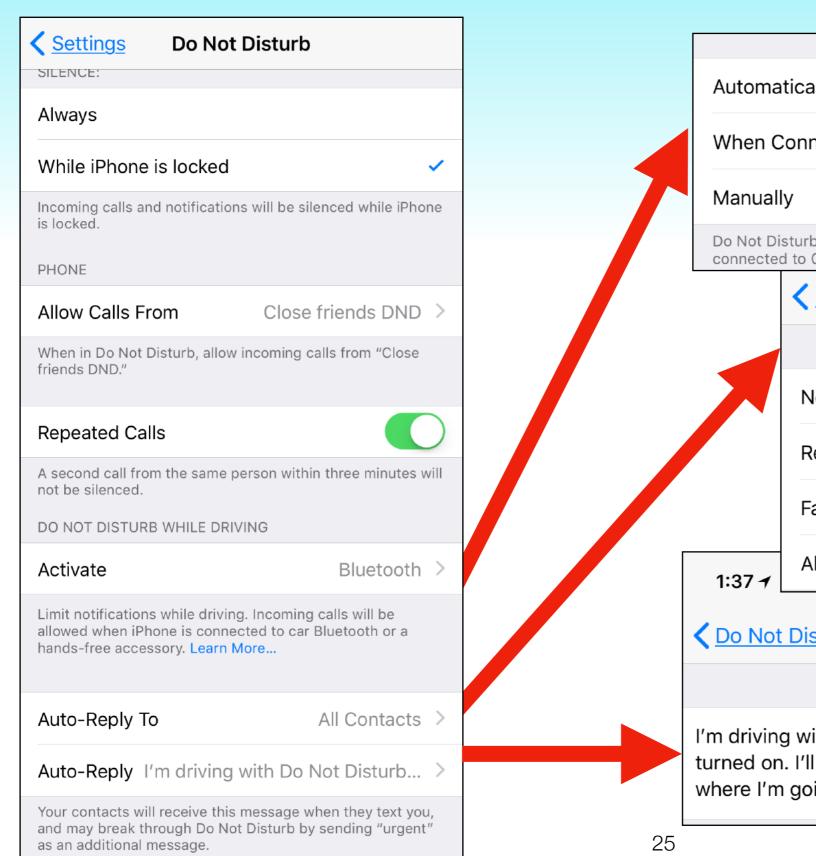

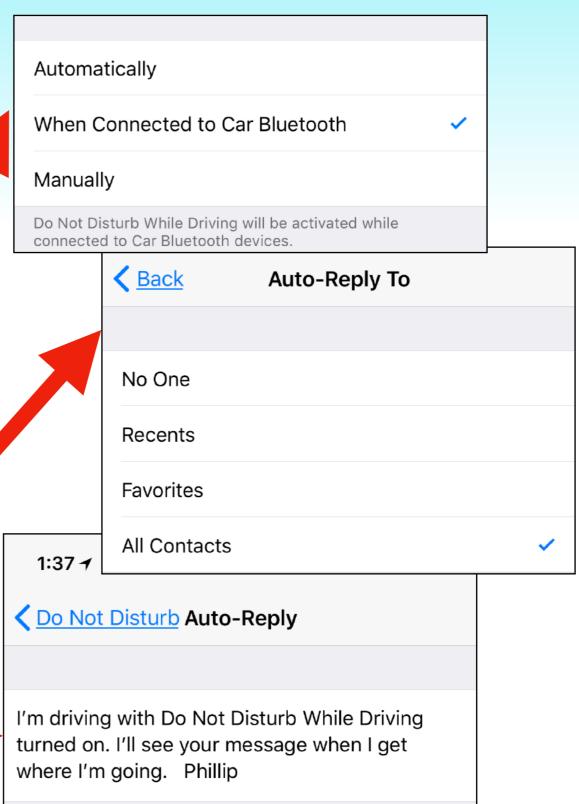

#### Siri Translate

- Ask Siri to translate:
  - Mandarin, Spanish, French, German and Italian
  - 'How do you say where is the post office in Italian'
  - Response by voice and on screen
  - Play button allows you to repeat voice

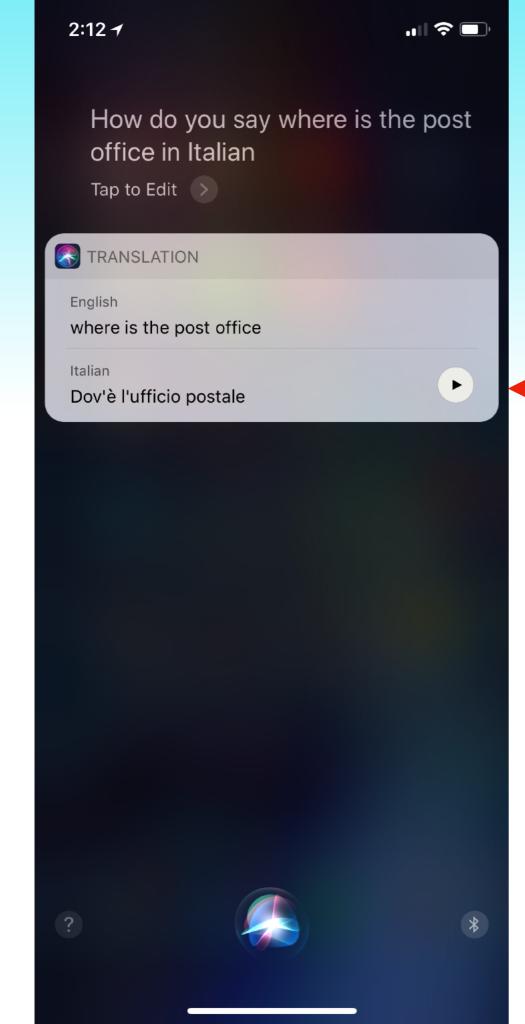

### Siri Translate

Replay button

## Save Space on your Device

- Two new features
- On-device storage recommendations
  - Settings > General > iPhone (iPad) Storage
- Photos and Videos file format
  - High Efficiency Image Format (HEIF)
  - High Efficiency Video Coding (HEVC)

## Save Space on your Device

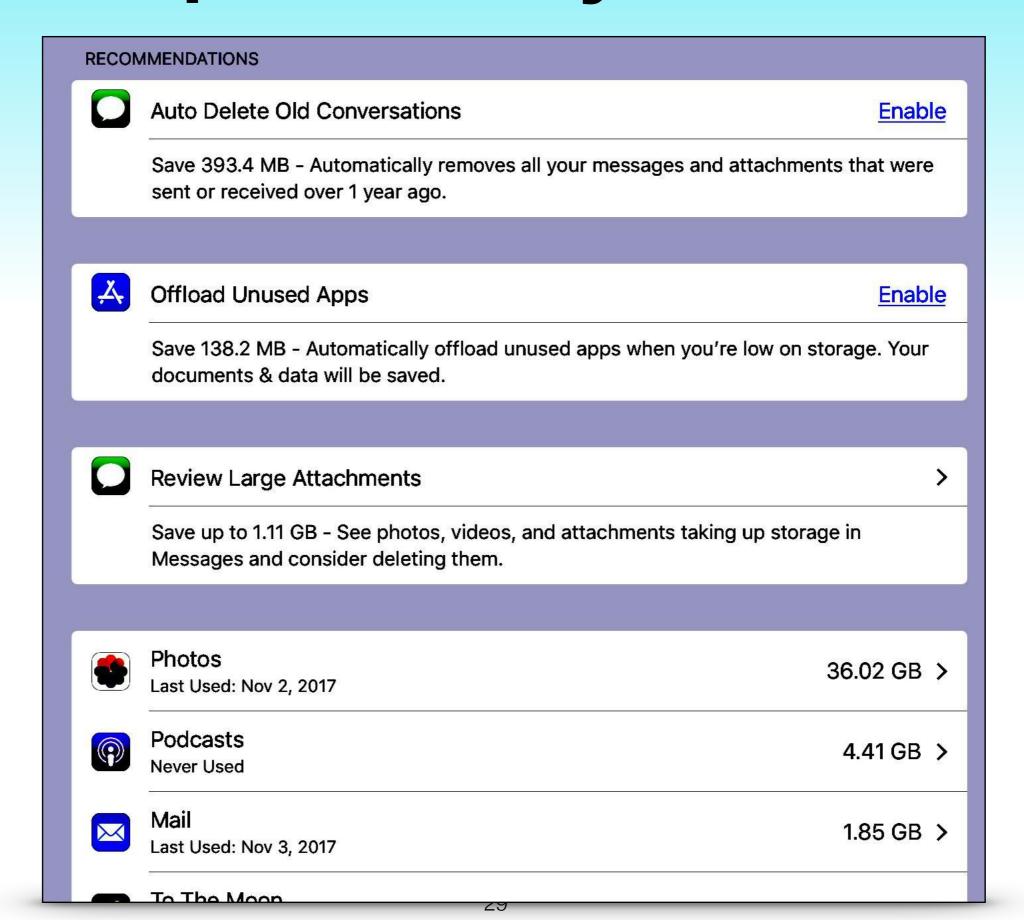

#### Live Photo Effects

- Three new editing effects
  - Loop
  - Bounce
  - Long Exposure
- Open a 'Live Photo'
  - Swipe photo up to reveal effect options

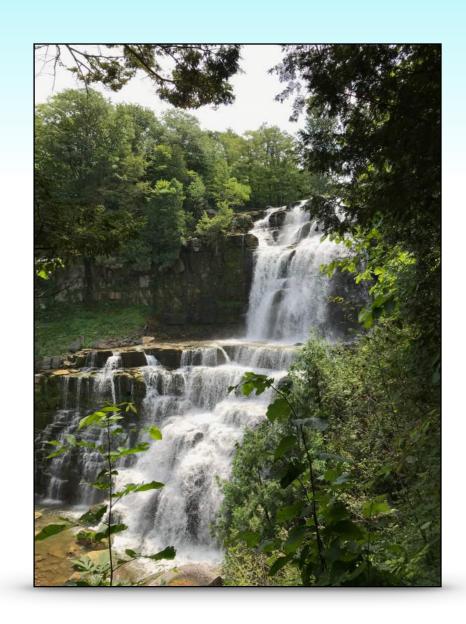

#### **Live Photo Effects**

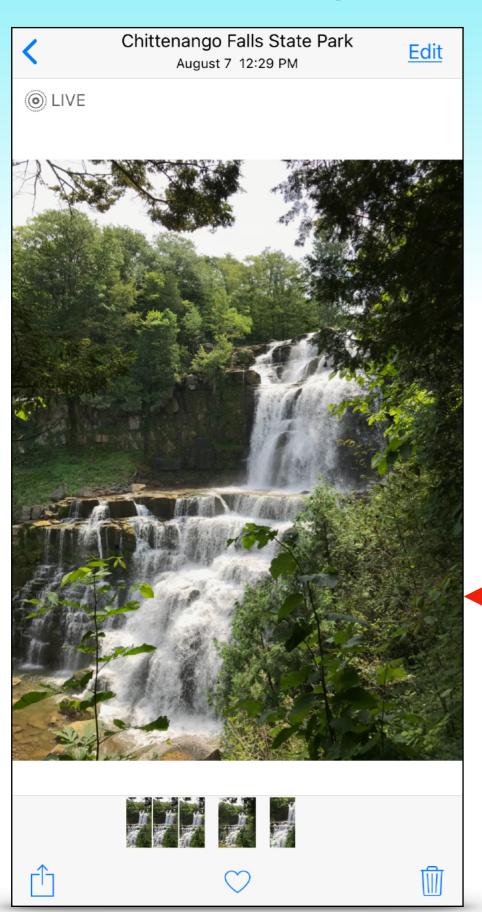

Step two
Pick effect

Step one
Swipe up

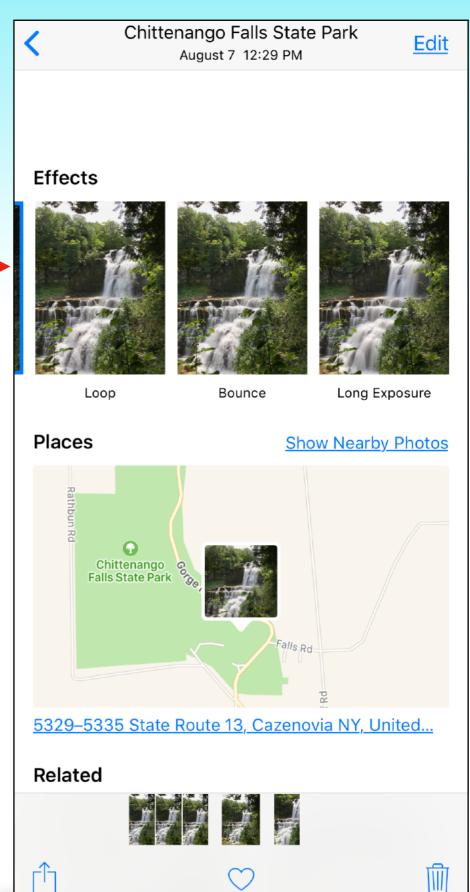

### Live Photo Effects

Loop Bounce Long Exposure

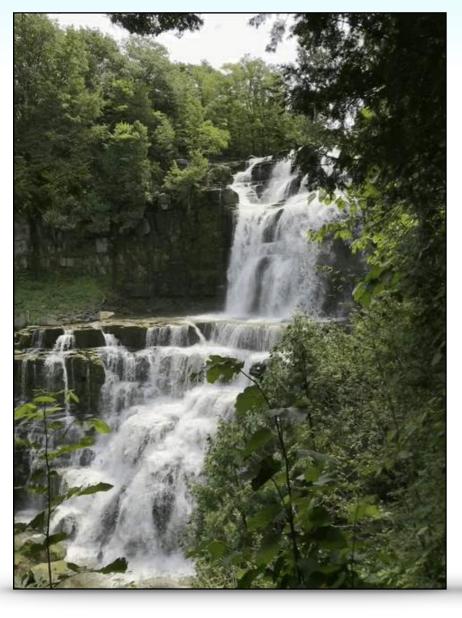

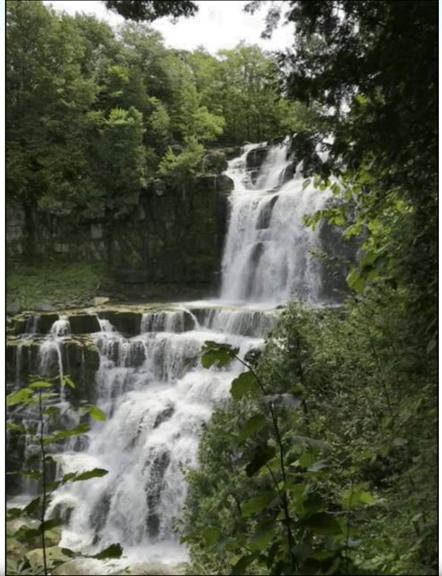

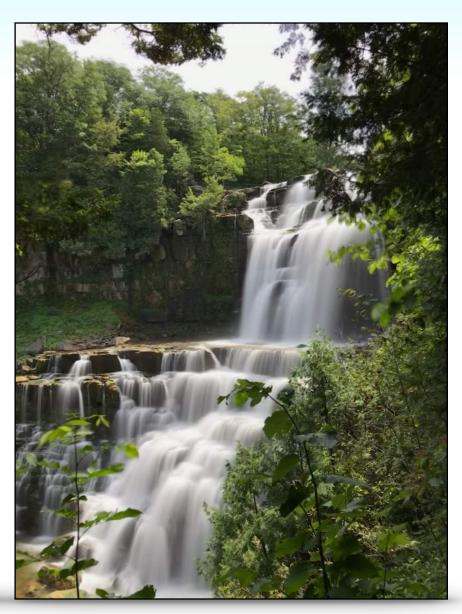

# Family Sharing iCloud Data

- One family member must be using at least the 200 GB plan
- Up to 5 additional persons can be added to the plan
- Each persons photos, videos, and data remain separate
- Settings > your profile > Family Sharing

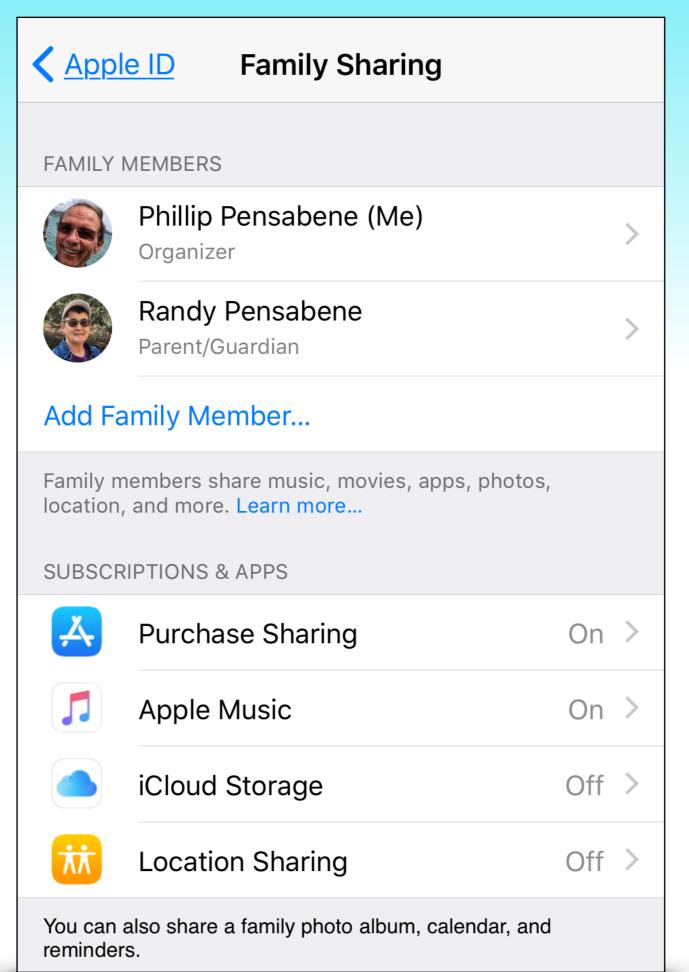

<del>54</del>

# Automatic Setup

- Your new iPhone just arrived?
- Hold your new iPhone/iPad near your old device
- Many of your personal settings, preferences and content will be securely imported

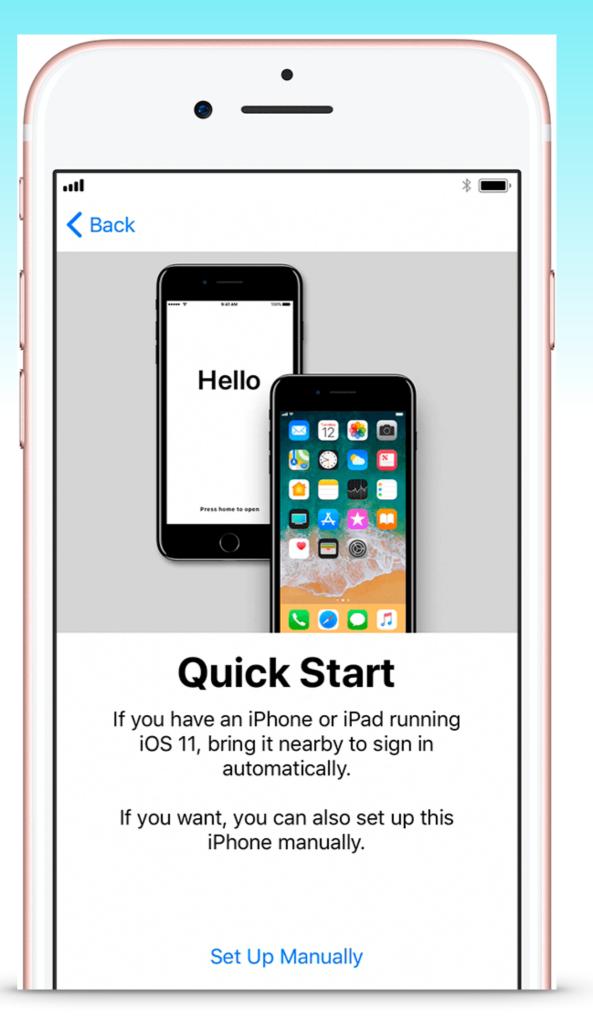

# Automatic Setup

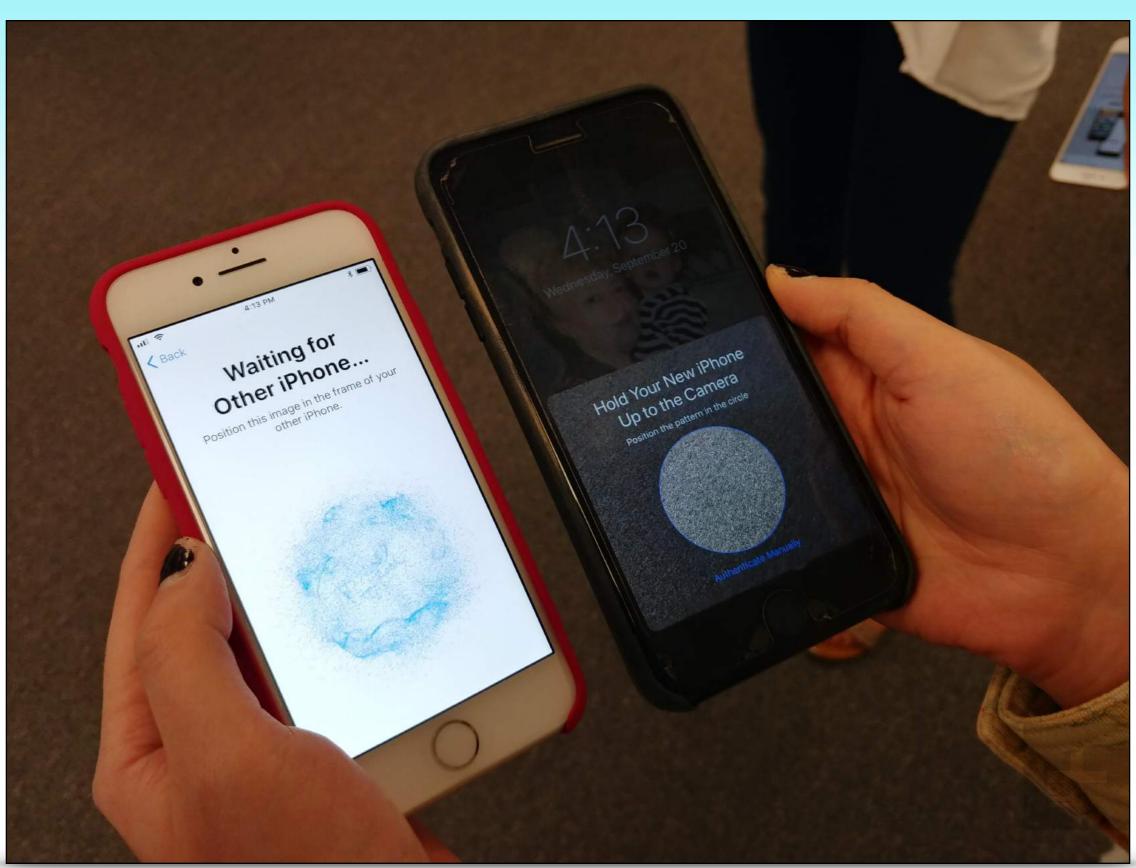

#### Share Wi-Fi Password

- Want to let a friend join your home network?
- Have them open settings > wi-fi
- Bring your iPhone or iPad next to their device
  - Also works from Mac with High Sierra
- Tap on the push notification on your phone
- The password automatically fills in on their phone

### Share Wi-Fi Password

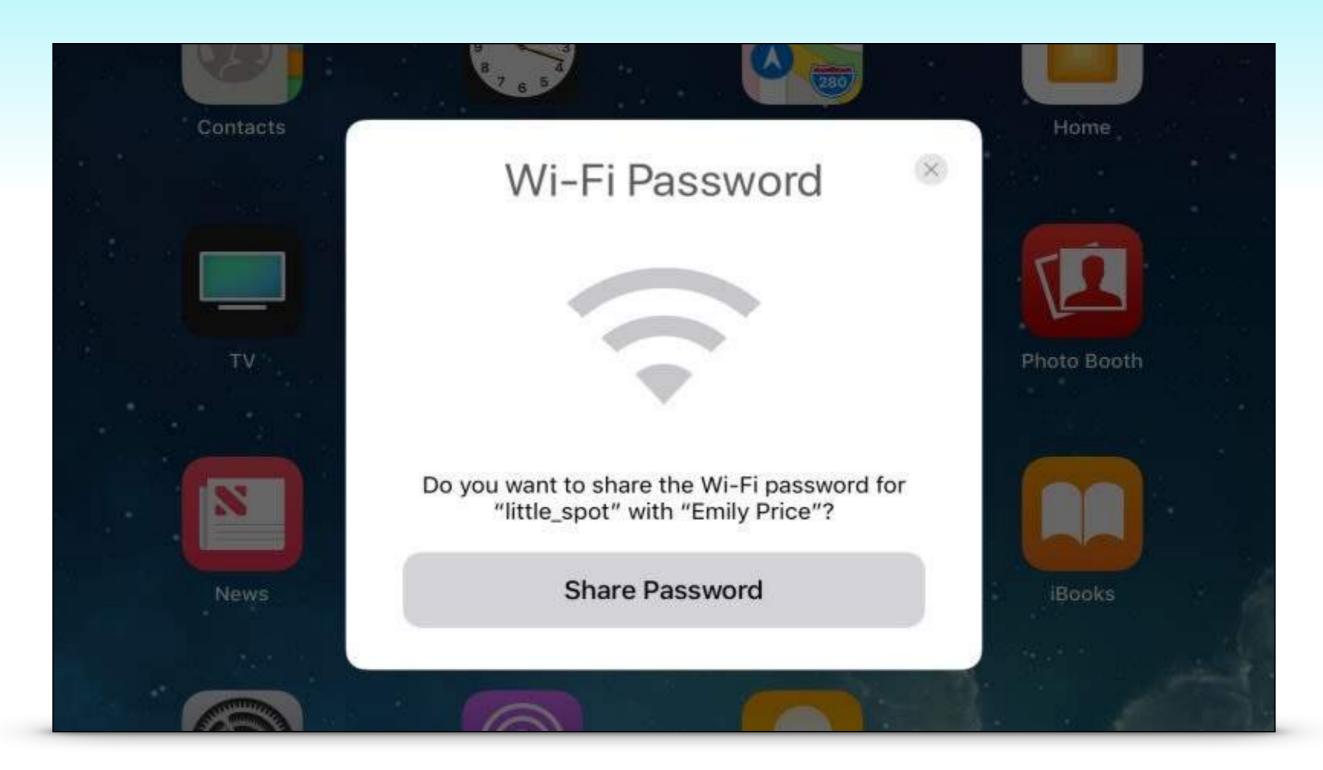

# Camera does QR Codes

- Open the camera
- Point at the code
- Link will appear
- Tap to follow link

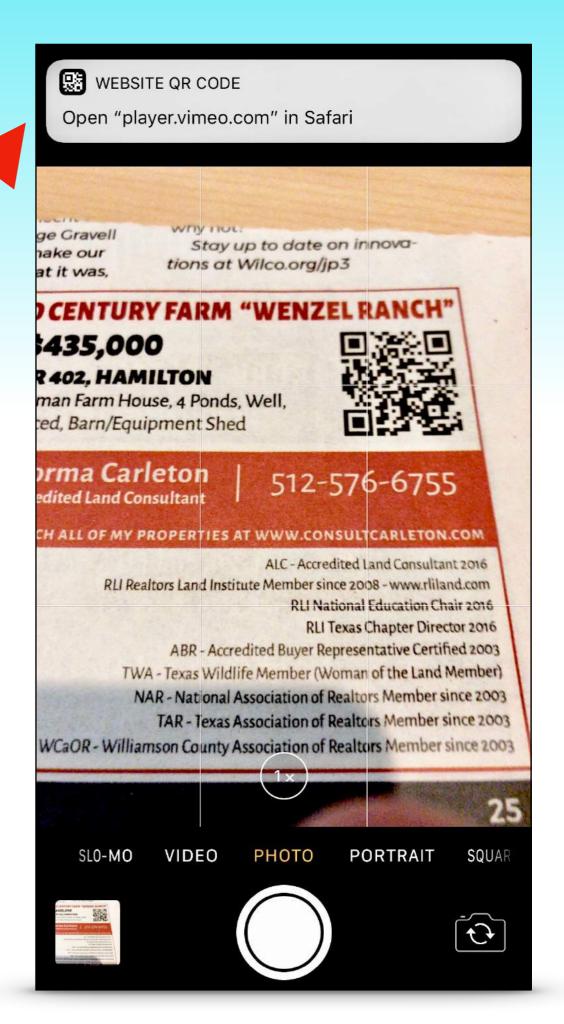

## 'People' Photo Album

- If you use the iCloud Photo Library then:
- People you name will sync across all your devices
  - Open Photos App
  - Tap Albums Tab
  - Tap 'People' album
- Named people are now searchable in Photos
  - 'Hey Siri' show me pictures of Dad

# Apple Pay in iMessage

- Coming soon!
- Send money to friends
- Requires:
  - Apple Pay
  - Receiver uses iMessage

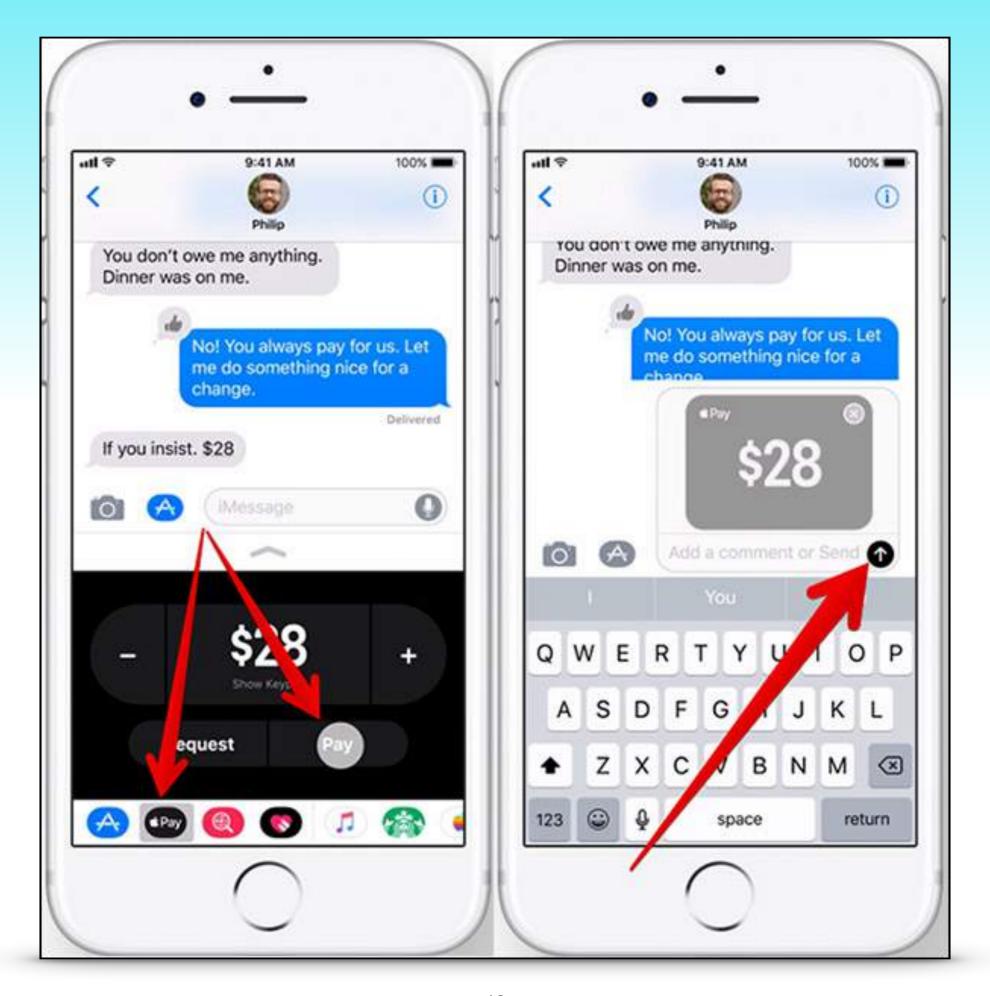

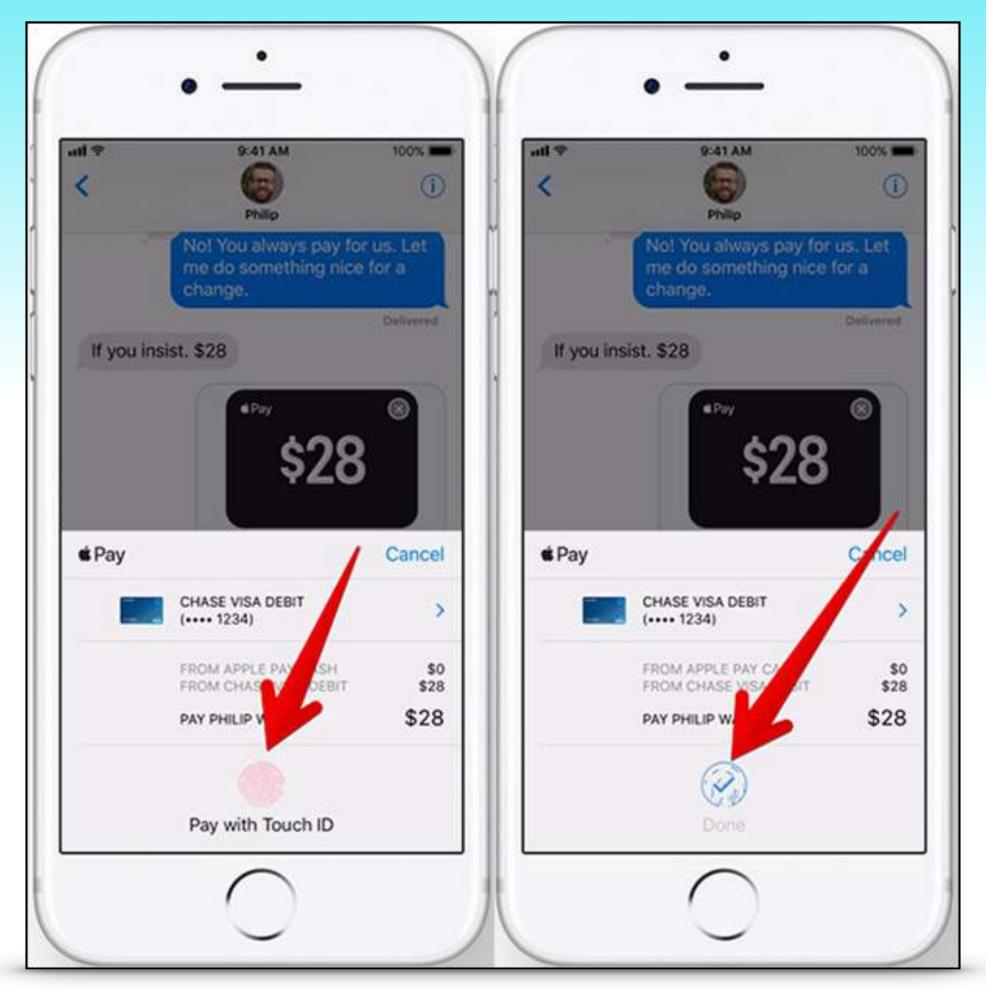

#### Plus a bunch more...

- Quickly markup and crop screenshots
- Record your screen video
- App Store updated
- More categories in Photo Memories
- Click here for a comprehensive article

# The End...

...Or is it?????